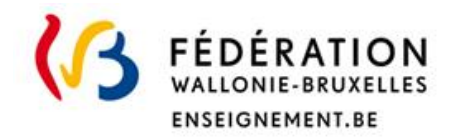

**Direction des Jurys de l'enseignement secondaire** Rue Adolphe Lavallée, 1 1080 Bruxelles

[enseignement.be/jurys](http://www.enseignement.be/jurys) [jurys@cfwb.be](mailto:jurys@cfwb.be)

# Jurys de la Communauté française de l'enseignement secondaire ordinaire

Consignes d'examen (épreuve pratique)

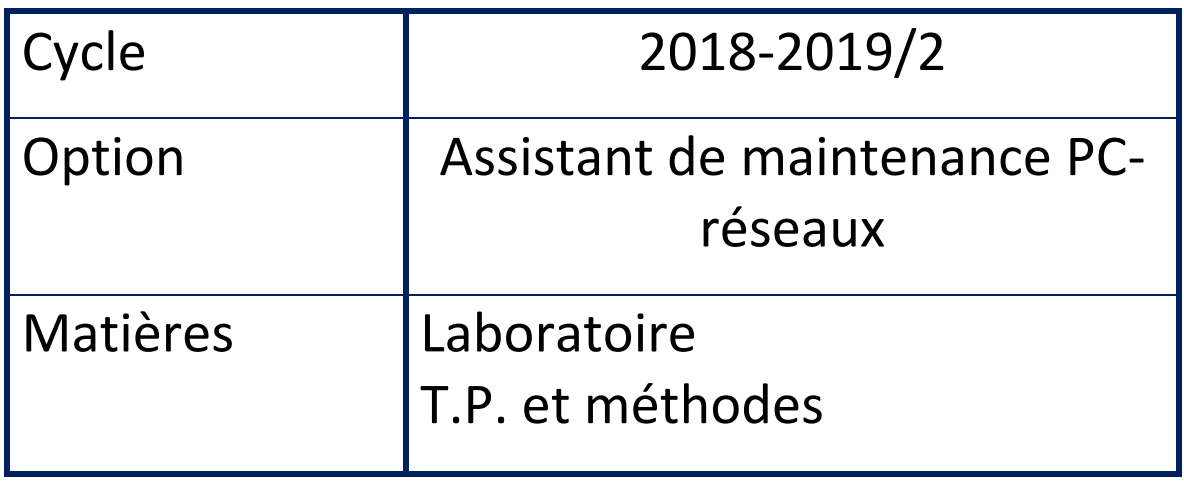

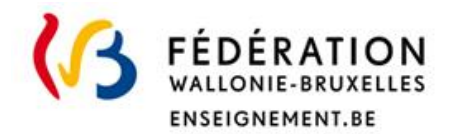

## **I. Informations générales**

## **••• Identification de la matière**

Les consignes suivantes concernent uniquement les matières de l'**épreuve pratique** :

- Laboratoire
- T.P. et méthodes

### **••• Programme**

Le numéro du programme : **345/2007/249** 

<http://www.wallonie-bruxelles-enseignement.be/progr/345-2007-249%20.pdf>

## **Rappel : ces consignes ne se substituent pas au programme de la Fédération Wallonie-Bruxelles.**

## **••• Titre visé, type d'enseignement et l'option**

Certificat d'enseignement secondaire supérieur (CESS) pour l'enseignement professionnel, option « assistant de maintenance pc-réseaux » ;

## **II. Grille horaire de l'option**

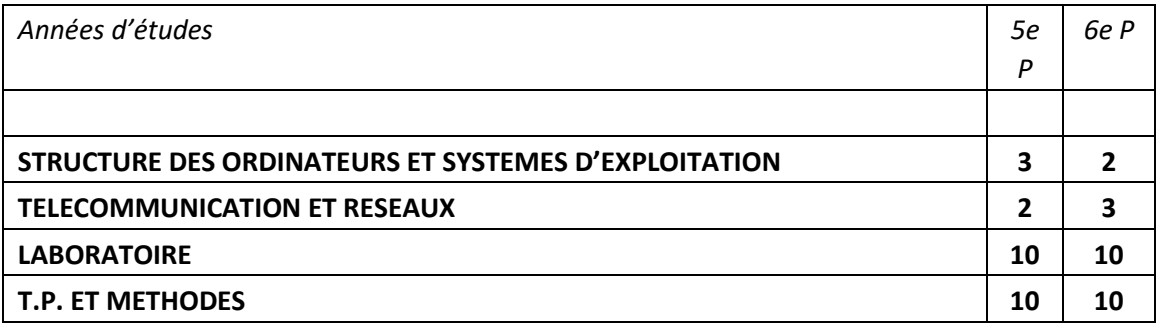

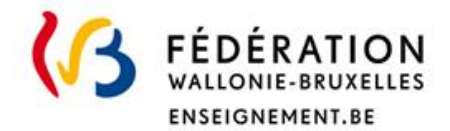

## **III. Organisation de(s) l'examen(s) de**

## **••• Modalités de passation**

Type d'examen : pratique.

## **••• Condition(s) pour présenter l'épreuve pratique**

Il est impératif d'obtenir 8/20 pour chacune des deux branches de l'écrit.

Seuls les candidats ayant satisfait aux conditions de réussite de l'épreuve écrite seront convoqués via leur numéro de matricule dans le document horaire des épreuves de notre site internet.

#### **••• Matériel**

Matériel requis : /

Matériel autorisé : une clé USB (vide) d'une taille de 8Go (ou plus).

Matériel refusé : smartphone ou autres appareils connectés/intelligents.

Attention : il est nécessaire de faire la différence entre le matériel requis et le matériel autorisé. Le matériel autorisé n'est pas indispensable pour la réussite de l'examen.

#### **••• Consignes d'examen(s)**

Voici une liste non exhaustive de questions ou manipulations qui pourront être demandées lors de l'épreuve pratique.

- Identifier les éléments constitutifs d'un ordinateur.
- Identifier les composants d'un ordinateur par observation visuelle et par outils logiciels.
- Identifier les connecteurs d'une carte mère.
- Identifier les câbles utilisés dans un ordinateur.
- Relever les principales caractéristiques de :
	- o Une alimentation ATX
	- o Une barrette mémoire
	- o Un disque dur (classique, SSD, M.2)
	- o Une carte mère
- Assembler et brancher les composants informatiques d'un ordinateur
- Vérifier le bon montage/les bons branchements d'un ordinateur
- Tester le bon fonctionnement de composants informatiques tels que :
	- o une alimentation ATX (avec un testeur d'alimentation)
		- o une carte mère
		- o une barrette de ram
		- o un lecteur/graveur DVD
		- o une carte graphique
		- o un disque dur

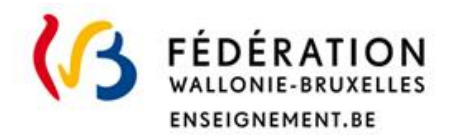

- Utilisation d'un système d'exploitation préinstallé (type live CD Linux, Kaspersky, …) pour tester le matériel.
- Rechercher les pilotes et/ou la documentation technique (manuel) d'un périphérique
- Réseau
	- o Câbler un patch panel et des prises réseau
	- o Réalisation de câbles réseau (droit et croisé)
	- o Utilisation d'un testeur de câble (basique et Fluke)
- FTP : Utiliser/se connecter à un FTP afin de télécharger des fichiers
- Partages réseau Windows
	- o Accéder/se connecter à un partage réseau
	- o Configurer un lecteur réseau
- Les emails : Configurer un compte en POP3 ou en IMAP et SMTP en suivant une procédure donnée (en français ou en anglais).
- Windows
	- o Se connecter à une machine (avec un compte local)
	- o Installation d'un Windows (7 ou 10)
		- $\rightarrow$  Tenir compte entre autres de
			- la création de partitions
			- la configuration du nom de la machine (hostname)
			- la configuration des paramètres réseau
		- $\rightarrow$  Installation d'autres logiciels
			- Exemples : Office 2016, navigateurs (ex: Firefox)
			- Ajouter si nécessaire des raccourcis sur le bureau, des vignettes, ...
	- o Création d'un utilisateur local Windows (administrateur ou non)
	- o Configurer un proxy dans Windows ou dans un navigateur tel que Firefox.
- Images ISO
	- o Monter une image ISO afin d'accéder facilement à ses fichiers
	- o Média d'installation :
		- → Création d'une clé bootable (par exemple via le logiciel Rufus)
		- **→** Gravure d'un CD/DVD
- Boot
	- o Booter sur une clé USB
	- o Booter sur un CD ou DVD
- Gestion des archives zip via l'outil intégré à Windows
	- o Créer une archive ZIP
		- o Extraire d'une archive des fichiers
	- Le format PDF
		- o Création de documents PDF depuis MS Office
		- o Création de documents PDF via l'imprimante « Microsoft Print to PDF ».

## **IV. Évaluation**

#### **••• Pondération**

Chaque matière sera cotée sur /20